No paper headers for 7<sup>th</sup> edition APA!

Page number to top right

### **Writing Style and Mechanics: Example Paper (bolded)**

1

Student Name

Denver College of Nursing

Course Number: Course Name

Professor Metcalf

Date

**ESSAY PRINCE** 

# We Make Online Writing A Royal Affair

#### **Title of Paper in Mostly Uppercase (Title, Centered, Bolded)**

Start with an introduction to your paper. You will grab the reader's attention and make the reader excited to read on. Next, support that opening sentence with discussion on the topics you will address in the paper, being careful not to give away the punch line too soon. It's a great idea to introduce topic with a little research. According to Metcalf (2020), don't go too crazy on the research just introduce the research. This paragraph should not be longer than a half page at most. Do not use an abstract for this paper. APA success requires knowledge of the format and skill in concise, clear written communication (Smith, 2016). This APA format is taken from the newest APA book (7th ed.). The last sentence of the introduction should highlight the paper, for example: 'In this paper, you will learn about how to implement APA formatting to be successful with writing'. Implementing this as your final sentence will lead the reader forward eagerly.

\*Using the Rubric, ensure all points are included in your introductory paragraph. Research must be introduced by using citations, at least one pro and one con. Not to exceed 1/2 of the page and at least 5-7 sentences. ce Online Writing A Royal Affair \*Use 1-inch margins and Times New Roman or Arial font

2

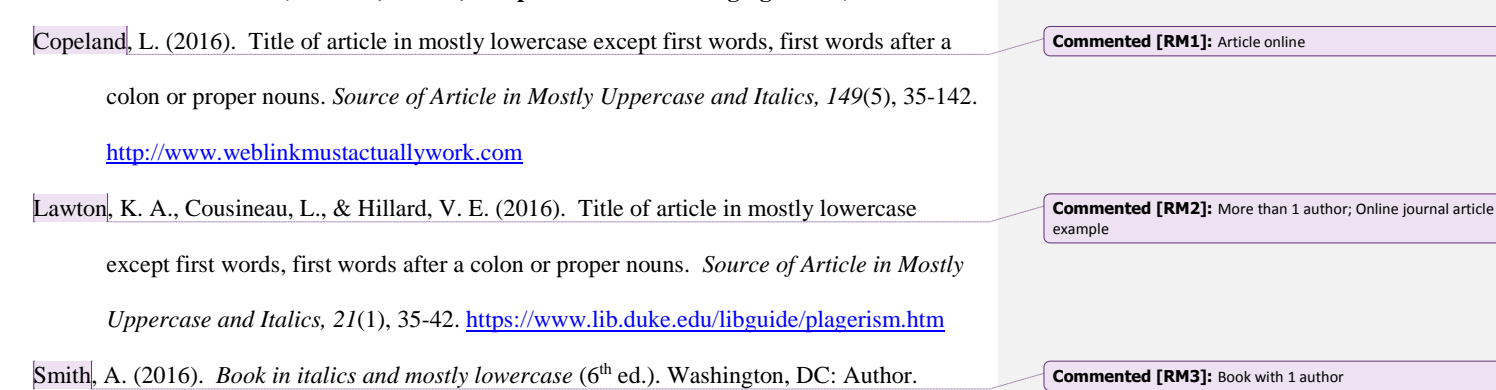

**Commented [RM3]:** Book with 1 author

See appendix or how to set up a Hanging Indent. If after reviewing this appendix it still doesn't make sense how to format a Hanging Indent, please look up in YouTube how to do this including the exact type of computer and software and you should be able to find a very

**References (centered, bolded, & alphabetized with hanging indent)**

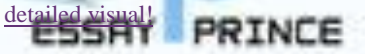

## We Make Online Writing A Royal Affair

RWM 2020 (for instructor purpose, not required in student papers)

#### **Appendix: Directions for a Hanging Indent (Centered & Bolded)**

- 1. This is for Word (2011). For other computer versions, please see YouTube for a video of how to set this up. It will be similar to this, but not quite the same.
- 2. Make sure your cursor is on your reference page prior to setting up this format.
- 3. Click on 'Format' and scroll down to 'Paragraph'.

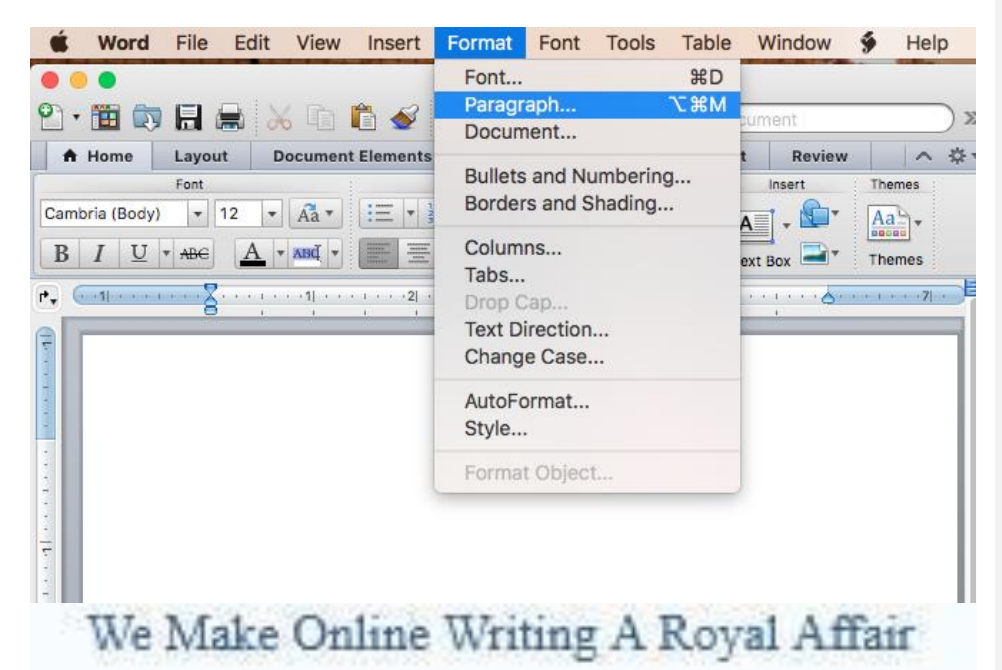

RWM 2020 (for instructor purpose, not required in student papers)

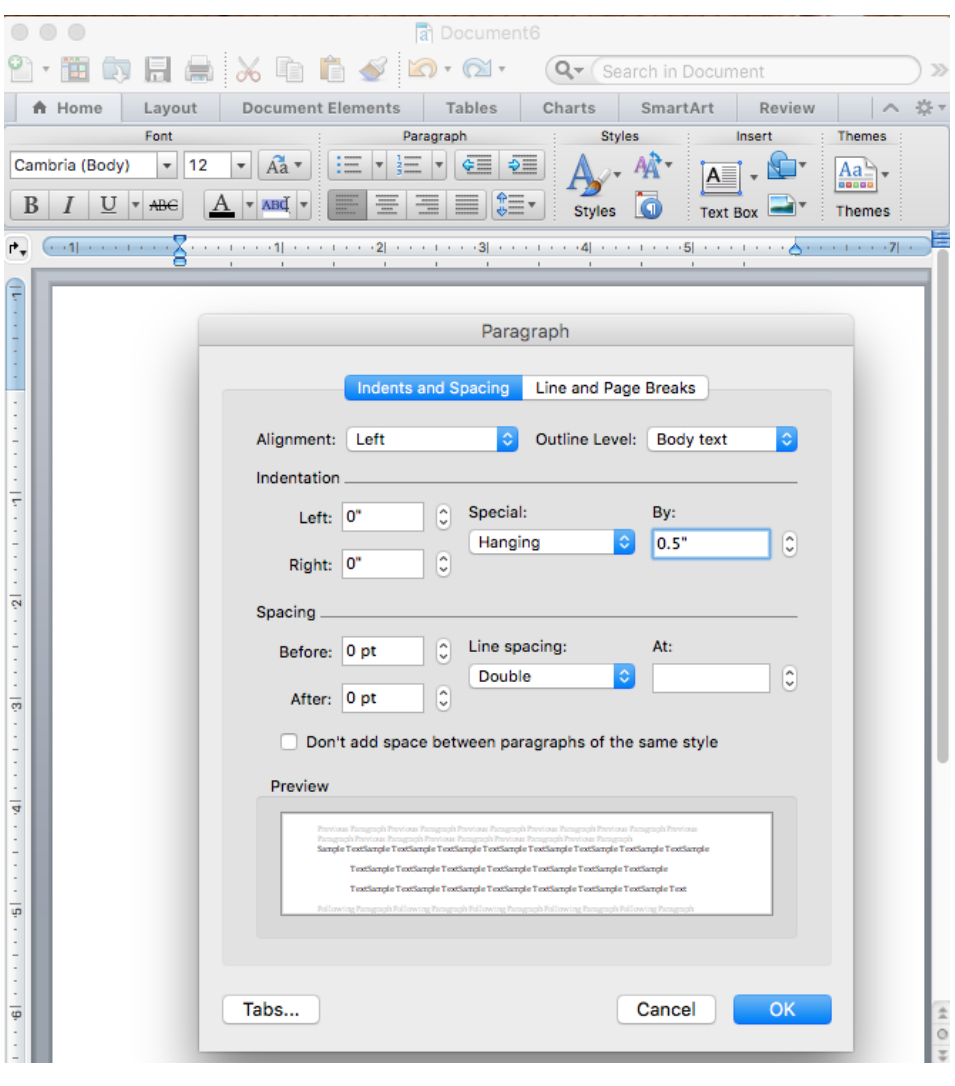

4. In the 'Special' list under 'Indentation' select 'Hanging', and the 'By' list select '0.5'.

 $\overline{\mathbf{I}}$ 

RWM 2020 (for instructor purpose, not required in student papers)